# **Ruby Association Grant 2019 Final Report**

Author: Alish Dipani Email: [alishdipani@gmail.com](mailto:alishdipani@gmail.com) Github: [alishdipani](https://github.com/alishdipani)

## **Contents**

- Overview
- Code
- Installation
- Usage
- Results
- Conclusion
- More resources
- Future Work
- Acknowledgements

## **Overview**

Rubyplot is a plotting library for Ruby inspired from the library Matplotlib for Python. The aim of creating such a library is to create a platform-independent data visualisation library to be used with Ruby for scientific computing and web development. For this library to have ruby-like behaviour, the front-end is back-end agnostic while having multiple back-ends. The advantage of such an architecture is that it enforces ruby-like behaviour rather than backend-like behaviour while being compatible with multiple platforms.

Currently, Rubyplot supports two back-ends: [GR](https://gr-framework.org/) and [ImageMagick](https://imagemagick.org/index.php)

The main objectives for Rubyplot are:

- 1. Provide a large variety of good looking plots which can be used for real-world applications.
- 2. Be compatible with multiple backends.
- 3. Provide Image loading, saving and Manipulation functionality for Machine Learning applications.
- 4. Support different types of arrays for Data visualisation and Machine Learning applications.

## **Code**

Main Repository : <https://github.com/SciRuby/rubyplot> My Repository : <https://github.com/alishdipani/rubyplot>

## **Installation**

Rubyplot is still in development, and hence the installation has to be done through source.

- Install **rmagick** and GR from [here](https://gr-framework.org/c.html)
- Create a symbolic link for GR:

sudo ln -s <GR path> /usr/local/gr

GR is usually installed in '/usr/gr/'.

• Clone and install rubyplot:

```
git clone https://github.com/SciRuby/rubyplot
cd rubyplot
rake compile
gem build rubyplot.gemspec
gem install ./rubyplot-0.1.pre.a1.gem
```
• Set environment variables before using:

```
export GRDIR="/usr/local/gr"
export GKS_FONTPATH="/usr/local/gr"
# Set Backend, for gr use "GR" and for magick use "MAGICK"
export RUBYPLOT_BACKEND="MAGICK"
```
These can also be added to .bashrc to avoid declaring them each time.

### **Usage**

Rubyplot is a library with which a user can visualise data easily with just a few lines of code while having full control over every aspect of the plot. Images can also be loaded and manipulated easily with just a few lines of code.

### **Plotting**

Any plot in Rubyplot can be created in 4 easy steps:

- 1. Importing Rubyplot and set up important properties for Rubyplot, i.e. backend, inline show, etc.
- 2. Create a Figure(i.e. Canvas) on which the graphs will be plotted
- 3. Choose the types of graphs and set their properties like data, title, colour, etc.
- 4. Display the graph or save the Figure

An example of Rubyplot is :

```
require 'rubyplot'
Rubyplot.set_backend :magick
figure = Rubyplot::Figure.new(width: 30, height: 30)
axes00 = figure.addsubplot! 0,0axes00.plot! do |p|
  d = (0..360).step(5).to_ap.data d, d.map { |a| Math.sin(a * Math::PI / 180) }
  p. fmt = 'ok-p.marker_fill_color = :white
  p.marker_size = 0.5
  p.line_width = 2
  pulabel = "sine"
end
```

```
axes00.title = "A plot function example"
axes00.square_axes = false
```
The output of the code is:

figure.write('example1.png')

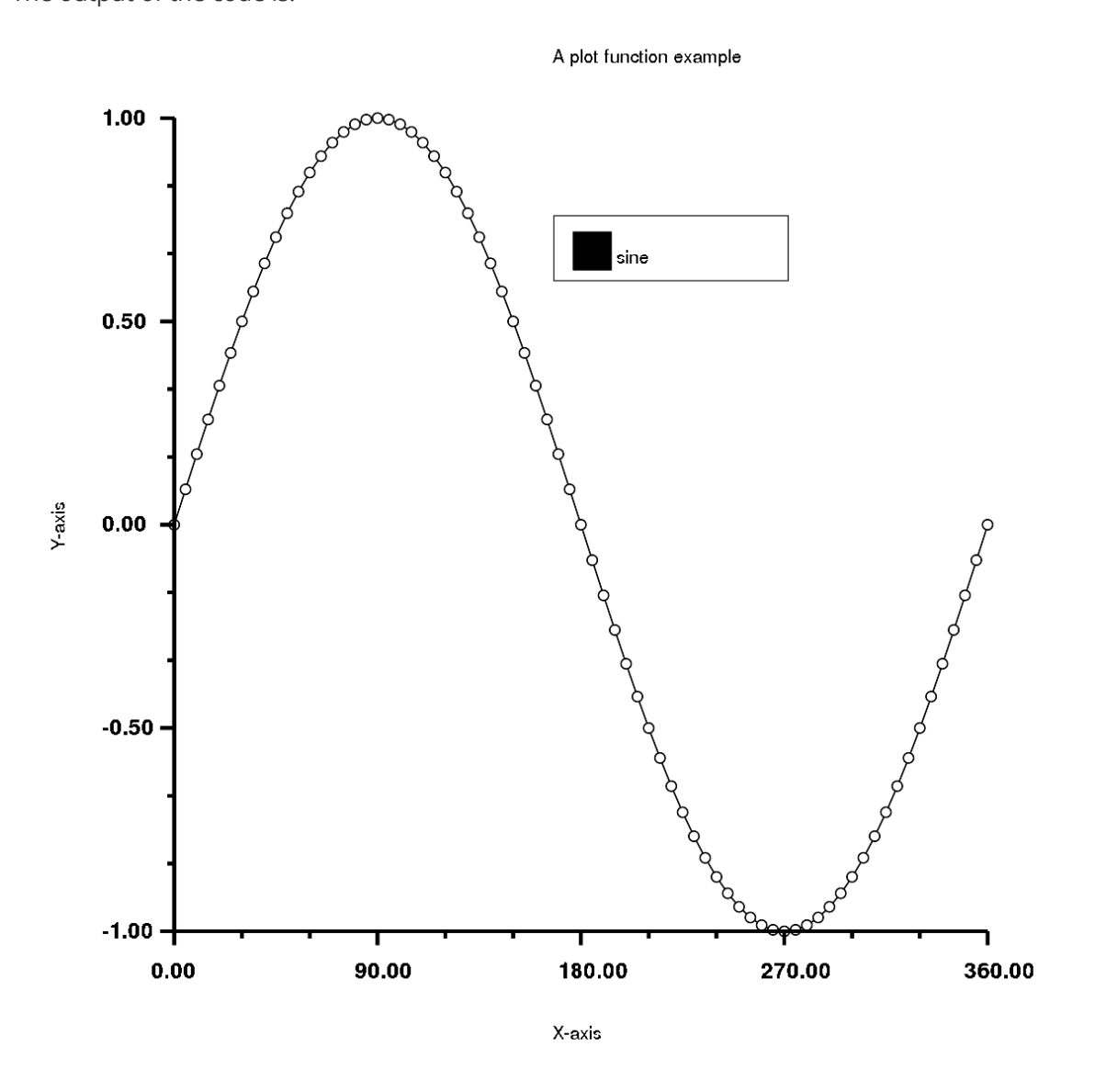

Tutorial for Rubyplot plotting can be found [here](https://nbviewer.jupyter.org/github/alishdipani/rubyplot/blob/master/tutorial/magick/Rubyplot_Tutorial%28Magick%29.ipynb)

### **Image**

Any Image can be loaded, manipulated and saved in just a few steps, for example, steps for manipulating an image would be:

- 1. Rubyplot is imported, the image is read and stored in a Rubyplot::Image object.
- 2. Pixels are exported from the image.
- 3. Manipulating the pixels.
- 4. A new Rubyplot::Image object is created with specified rows and columns.
- 5. Manipulated pixels are imported to the Rubyplot::Image object.
- 6. Show the new image.

require 'rubyplot' # Import rubyplot require 'numo/narray' # Importing Numo narray for manipulation

 $img = Rubyplot::Image.new # Creating a new Image Object$ img.imread('paris.jpeg') # Reading an image img.imshow # Showing the Image

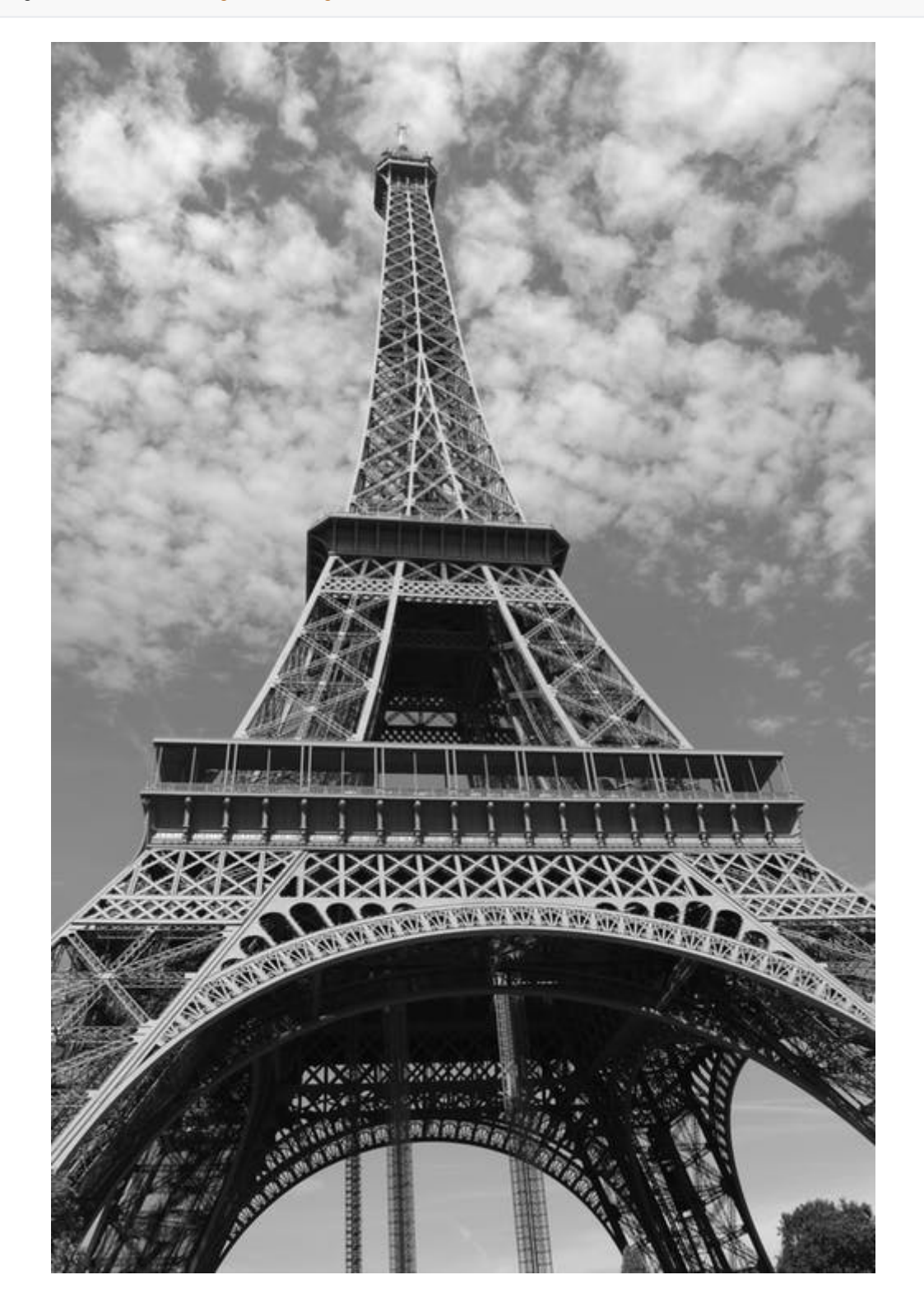

 $img\_pix = img.export\_pixels # Exporting pixels from img, map is set as RGB as$ the image is RGB img\_pix\_narray = Numo::DFloat.cast(img\_pix) # Casting exported pixel array as a Numo::DFloat array # Manipulating Numo array

img\_pix\_narray\_new = Numo::DFloat.cast(img\_pix\_narray>(Rubyplot.QuantumRange/3)) \* Rubyplot.QuantumRange # Choosing pixels which have more intensity than Rubyplot.QuantumRange/3 for each channel # Intensity of a pixel ranges from 0 to Rubyplot.QuantumRange

img\_copy = Rubyplot::Image.new(img.columns,img.rows) # Creating an Image to copy img with number of columns and rows exported img\_copy.import\_pixels(img\_pix\_narray\_new) # Importing pixels extracted from img

 $img\_copy.inshow # Showing the copied image$ # img\_copy.imwrite("paris\_copy.jpg") # Image can be written with any format

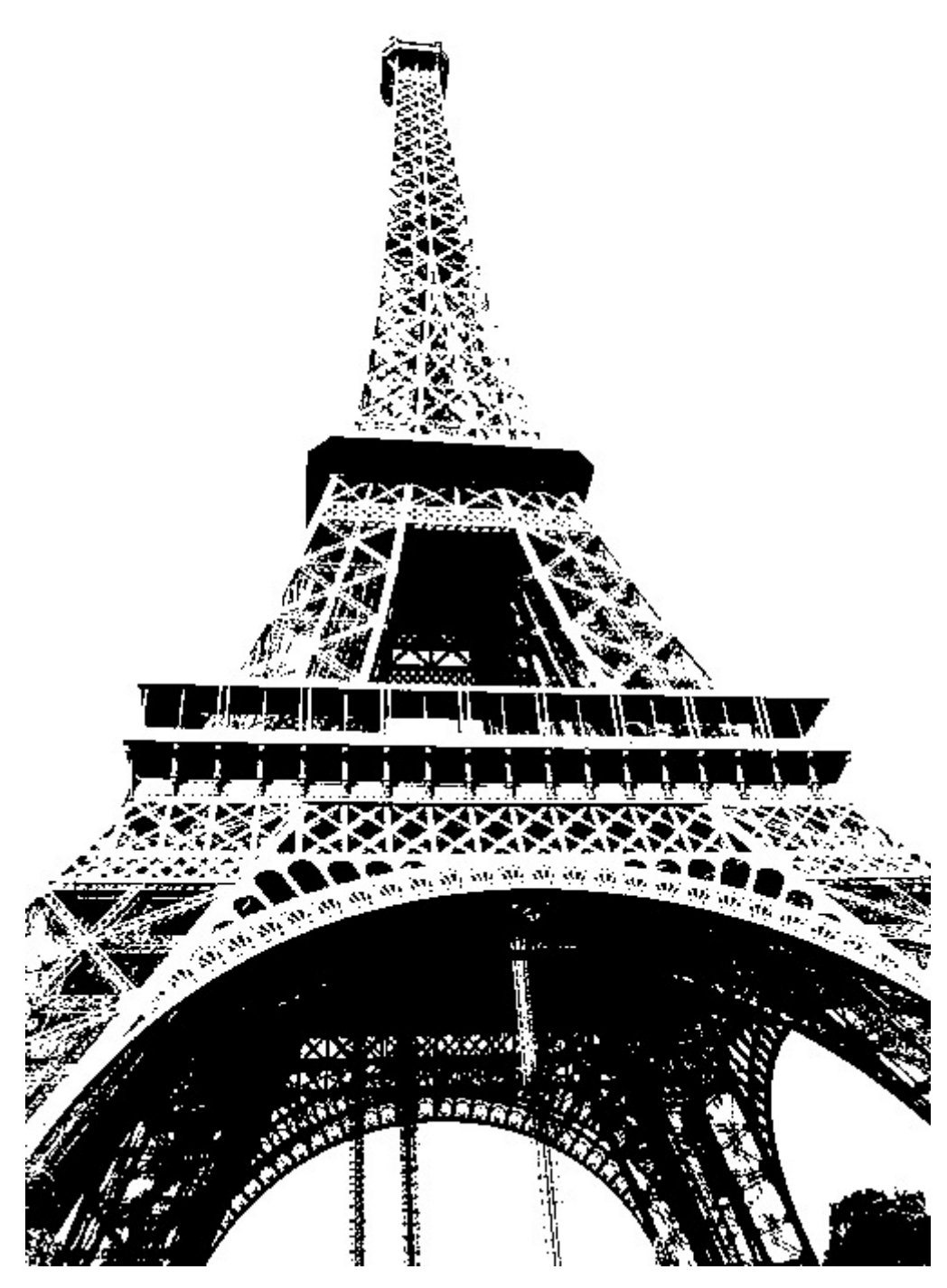

Tutorial for Rubyplot Image can be found [here](https://github.com/alishdipani/rubyplot/blob/master/tutorial/magick/Image/Rubyplot_Image_Tutorial(Magick).ipynb)

## **Results**

This work has been done to improve Magick backend and general architecture.

### **Minor Improvements**

- Improvements in Appearance (Fixed Bugs)
- Added opacity to area plot
- Added width and color options to error bar plot
- Added median width to box plot
- Improvements in ticks
- Improvements in legends

### **Major Improvements & New Features**

- Added Documentation
- Improved tests
	- Every property of every plot is tested
	- Added image viewing option to tests
- Added Image class:
	- Rubyplot can now load, show and write images
	- Images can be converted into other formats
	- Pixels can be extracted from images
	- $\circ$  Images can be created by providing values for each map (R = red, G = green, B = blue, A  $=$  alpha, C = cyan, Y = yellow, M = magenta, K = black, or I = intensity (for grayscale))
	- Added a tutorial for Image class
	- Pixels can be given as a Ruby Array or Numo array
	- o Images also support inline plotting in IRuby notebooks
- Added Support for Numo array
	- Data can be provided as Numo arrays to Rubyplot
	- Pixels can be provided as a Numo Array to Rubyplot

### **Image Examples**

#### **1. Copying a grayscale image**

```
require 'rubyplot' # Import rubyplot
img0 = Rubyplot::Image.new # Creating a new Image Object
img0.imread('mnist0.jpg') # Reading a MNIST Image
img0.imshow # Showing the Image
```
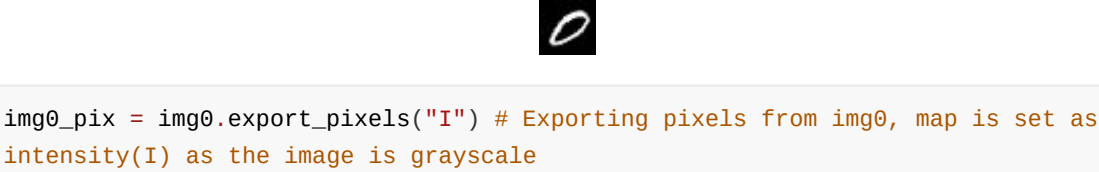

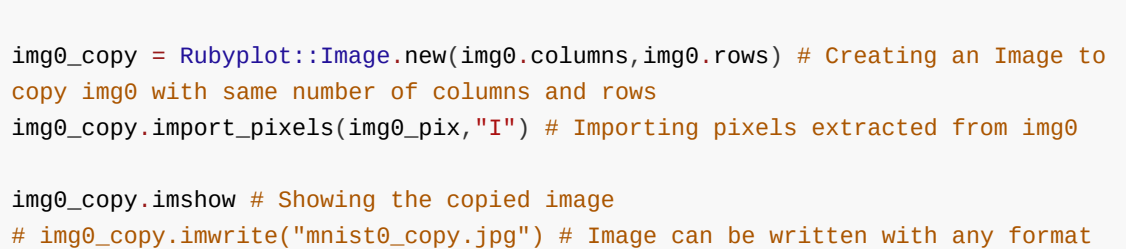

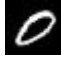

#### **2. Copying a part of an RGB image**

```
require 'rubyplot' # Import Rubyplot
img1 = Rubyplot::Image.new # Creating a new Image Object
img1.imread('cat.jpg') # Reading an image of a cat
img1.imshow # Showing the Image
```
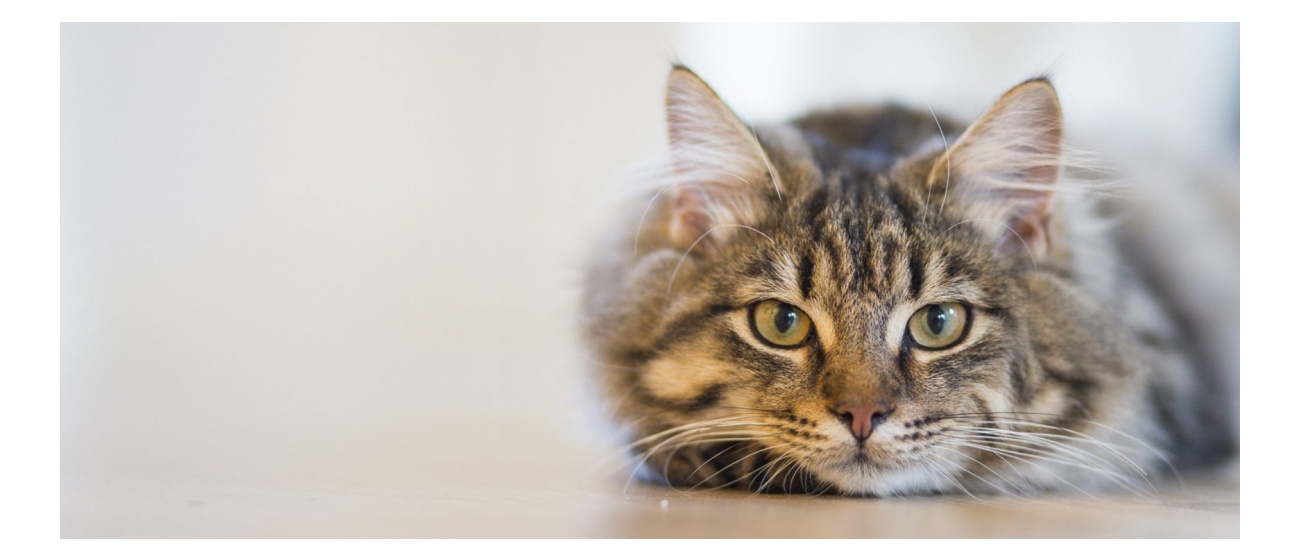

img1\_pix = img1.export\_pixels("RGB",900,50,800,750) # Exporting pixels from img1, map is set as RGB as the image is RGB # 800x750 pixels are exported from the position (900,50) i.e. offset is (900,50)

img1\_copy = Rubyplot::Image.new(800,750) # Creating an Image to copy img1 with number of columns and rows exported img1\_copy.import\_pixels(img1\_pix) # Importing pixels extracted from img1

img1\_copy.imshow # Showing the copied image # img1\_copy.imwrite("cat\_copy.jpg") # Image can be written with any format

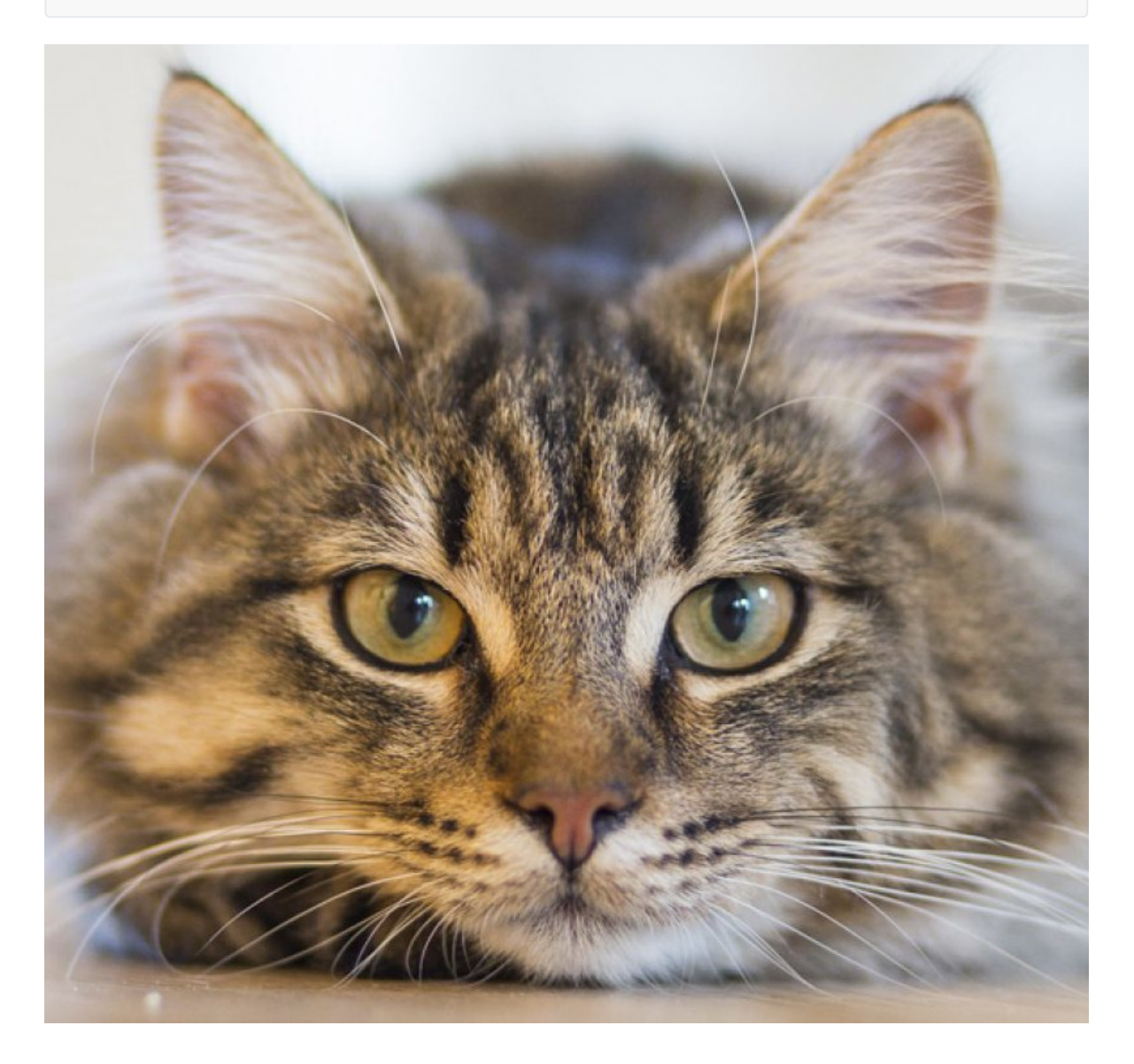

#### **3. Changing channels of an image**

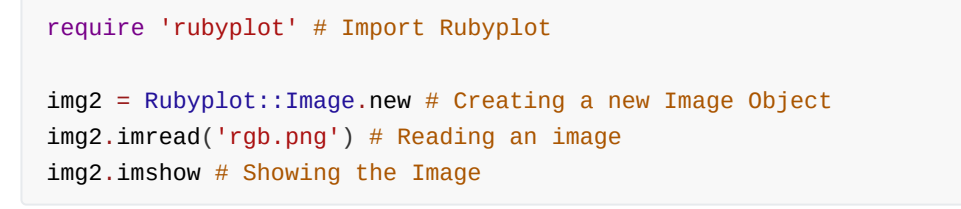

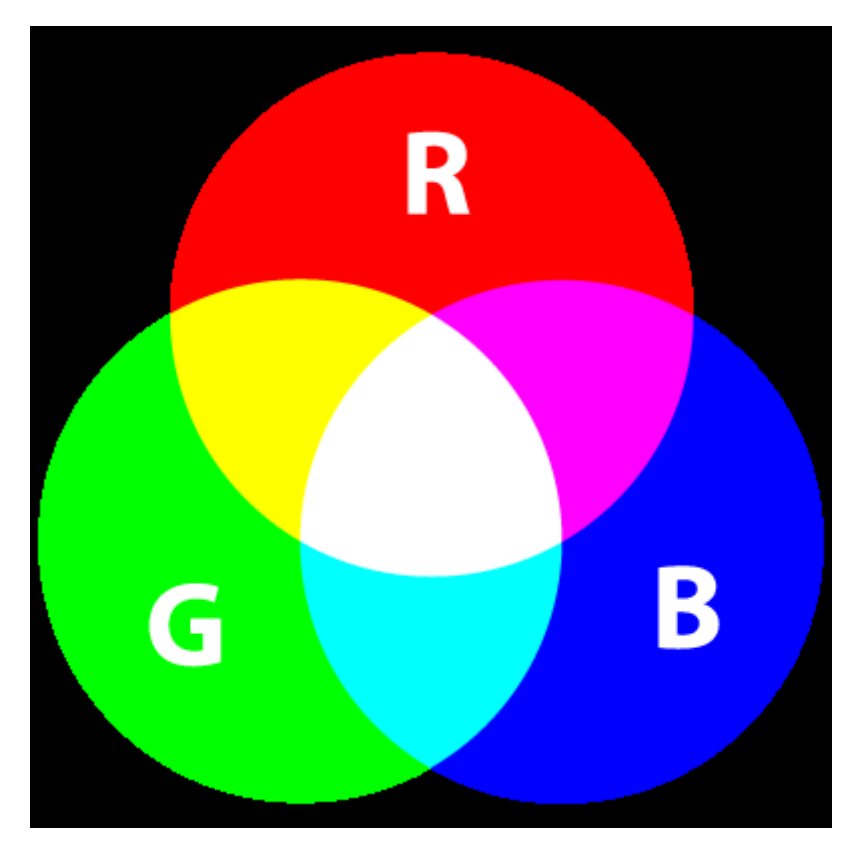

img2\_pix\_gbr = img2.export\_pixels # Exporting pixels from img2, map is set as RGB as the image is RGB img2\_copy\_gbr = Rubyplot::Image.new(img2.columns,img2.rows) # Creating an Image to copy img2 with same number of columns and rows img2\_copy\_gbr.import\_pixels(img2\_pix\_gbr, "GBR") # Importing pixels extracted from img2 in the order GBR # Since RGB is imported in order GBR; Red becomes Green, Green Becomes Blue and Blue becomes Red # i.e. RGB -> GBR img2\_copy\_gbr.imshow # Showing the copied image

# img2\_copy\_gbr.imwrite("gbr.png") # Image can be written with any format

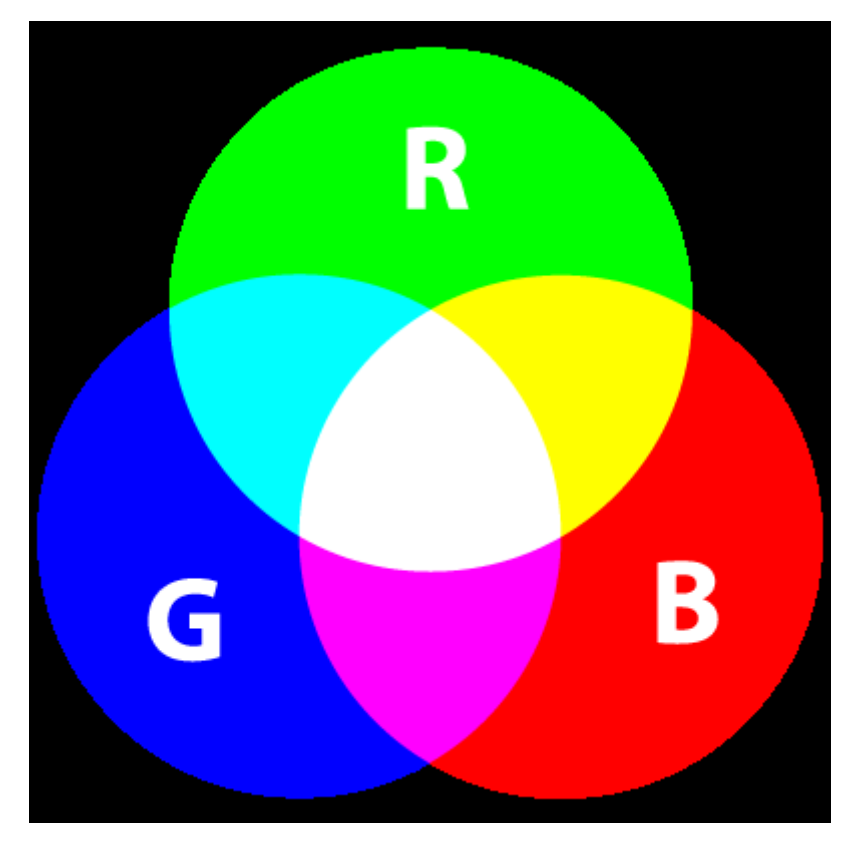

## **Conclusion**

Major deliverables have been completed, and Rubyplot can now be used for various applications. XND array support, adding more plots and some minor improvements have been postponed for later. This is a very brief report, but any clarifications or any suggestions for improvement are always very welcome.

## **More resources**

### **GSoC 2018**

- GSoC 2018 project GRRuby by Pranav Garg can be found [here](https://github.com/pgtgrly/GRruby-extension)
- GSoC 2018 project Ruby Matplotlib by Arafat Dad Khan can be found [here](https://github.com/Arafatk/magick-rubyplot)
- A talk on Rubyplot by Pranav Garg in RubyConf 2018 can be found [here](https://youtu.be/7QBkckZ1aNQ)

### **GSoC 2019**

- Daily updates can be found [here](https://discourse.ruby-data.org/t/gsoc-2019-project-rubyplot-discussion/57)
- Proposal can be found [here](https://github.com/alishdipani/rubyplot/wiki/GSoC-2019-Proposal)
- Tutorial notebook can be found [here](https://github.com/alishdipani/rubyplot/blob/master/tutorial/magick/Rubyplot_Tutorial(Magick).ipynb) and can be viewed online(rendered) [here](https://nbviewer.jupyter.org/github/alishdipani/rubyplot/blob/master/tutorial/magick/Rubyplot_Tutorial%28Magick%29.ipynb)
- Rubyplot Github Repository can be found [here](https://github.com/SciRuby/rubyplot)
- All my work can be found in these PRs: [PR#45](https://github.com/SciRuby/rubyplot/pull/45) and [PR#52](https://github.com/SciRuby/rubyplot/pull/52)
- Other blogs can be found here:
	- 1. [GSoC 2019 project introduction](https://alishdipani.github.io/gsoc2019/2019/06/08/GSoC-2019-project-introduction/)
	- 2. [Rubyplot installation guide](https://alishdipani.github.io/gsoc2019/2019/06/09/Rubyplot-installation-guide/)
	- 3. [The Scatter plot example](https://alishdipani.github.io/gsoc2019/2019/06/10/The-Scatter-plot-example/)
	- 4. [Simple Plots in Rubyplot](https://alishdipani.github.io/gsoc2019/2019/06/28/Simple-Plots-in-Rubyplot/)
	- 5. [Multi plots in Rubyplot](https://alishdipani.github.io/gsoc2019/2019/07/13/Multi-plots-in-Rubyplot/)
	- 6. [The show and the plot functions](https://alishdipani.github.io/gsoc2019/2019/07/26/The-show-and-the-plot-functions/)

#### 7. **[IRuby integration and ticks](https://alishdipani.github.io/gsoc2019/2019/08/22/IRuby-integration-and-ticks/)**

### **Ruby Grant 2019**

- Proposal : [Link](https://github.com/alishdipani/rubyplot/wiki/Ruby-Grant-2019-Proposal)
- Pull Request : [PR#56](https://github.com/SciRuby/rubyplot/pull/56)
- Rubyplot Image tutorial : [Link](https://github.com/alishdipani/rubyplot/blob/master/tutorial/magick/Image/Rubyplot_Image_Tutorial(Magick).ipynb)

## **Future Work**

- Adding Image functionality for GR backend
- Adding Image processing functionality
- Adding support for interactive plotting
- Adding support for 3D plots

## **Acknowledgements**

I would like to thank my mentor Kenta Murata for his mentorship during the project. I am very thankful to the Ruby Association for funding the development of this project. I would also like to thank Sameer Deshmukh and the SciRuby community for their support and guidance.